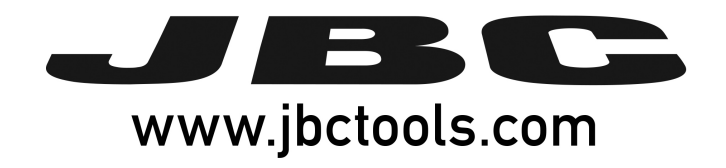

# **Software Updater**

# User Manual

JBC Stations Updater version: U016700

**MORE INFORMATION AT www.jbctools.com**

# **Content**

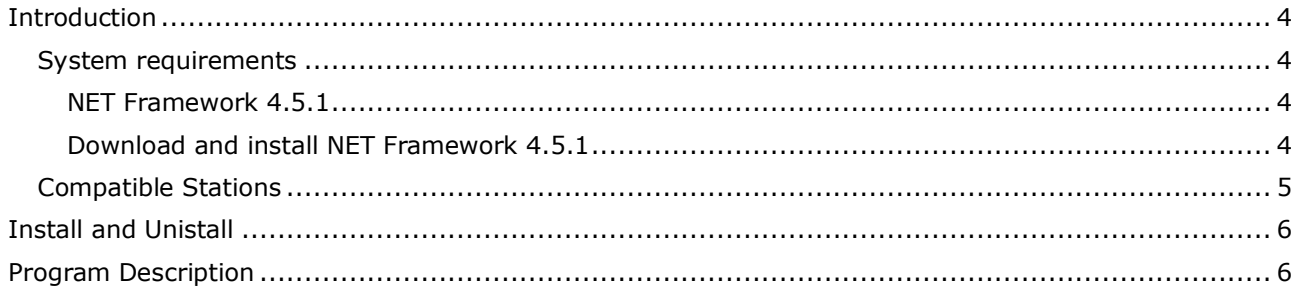

# **Introduction**

With this program you can update the Software of all the JBC stations that can be connected through a USB A-B cable.

#### **System requirements**

**OS:** Windows 7 / 8 / 8.1 / 10 with NET Framework 4.5.1

**Processor:** Intel i3 (Minimum)

**RAM:** 1GB(Minimum), 2GB (Recommended)

**Hard Disk:** 50 MB of available space

#### **NET Framework 4.5.1**

#### **Compatible OS**

Windows 7 Service Pack 1

Windows 8

Windows 10

#### **Download and install NET Framework 4.5.1**

Microsoft NET Framework 4.5.1 (Web Installer), Internet connection is required.

Microsoft NET Framework 4.5.1 (Standalone Installer)

# **Compatible Stations**

The following list shows the JBC stations that are compatible with the JBC Updater application as well as the required version of the program.

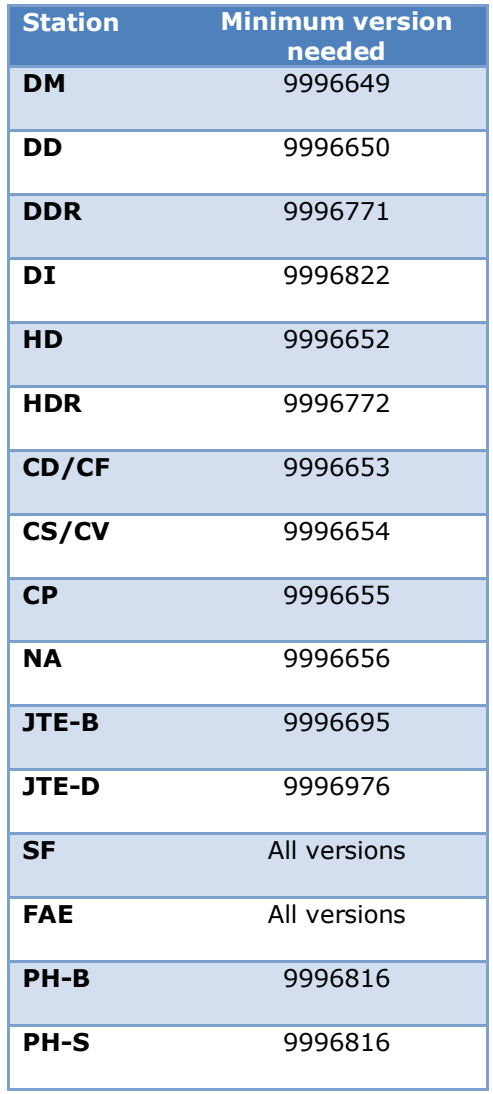

# **Install and Uninstall**

To **install** the program execute the program installer and follow installer assistant steps. The installation program will create a desktop shortcut and a folder in the Programs menu.

To **uninstall** the program execute the option "Uninstall" on the JBC folder in the Starting menu.

### **Program Description**

Connect the station trough a USB A-B cable to the computer and Start the program. Restart the station and the program will list all the stions connected. The program will show which stations are updated, which are not updatable and wich have an update available.

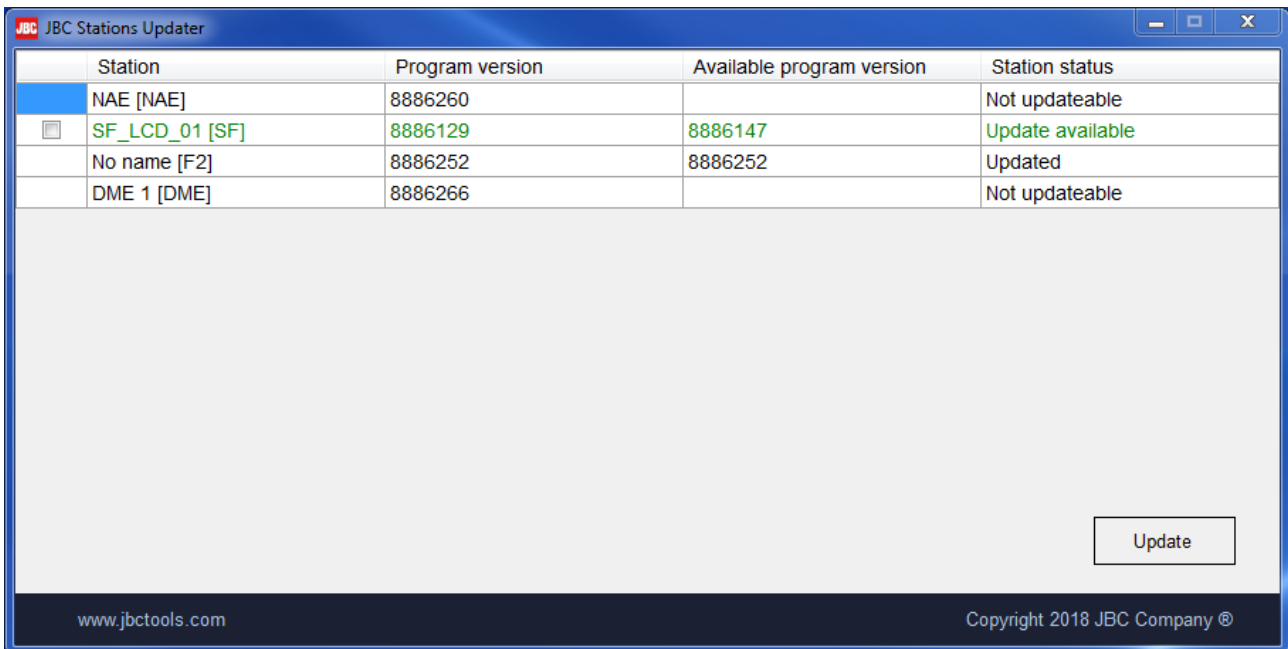

In order to update the station, the check box of the station has to be marked and press the update button. It is possible to update more than one station at a time.

During the update process a progress bar will show the status. Do not disconnect, turn off the station or close the program during this process.

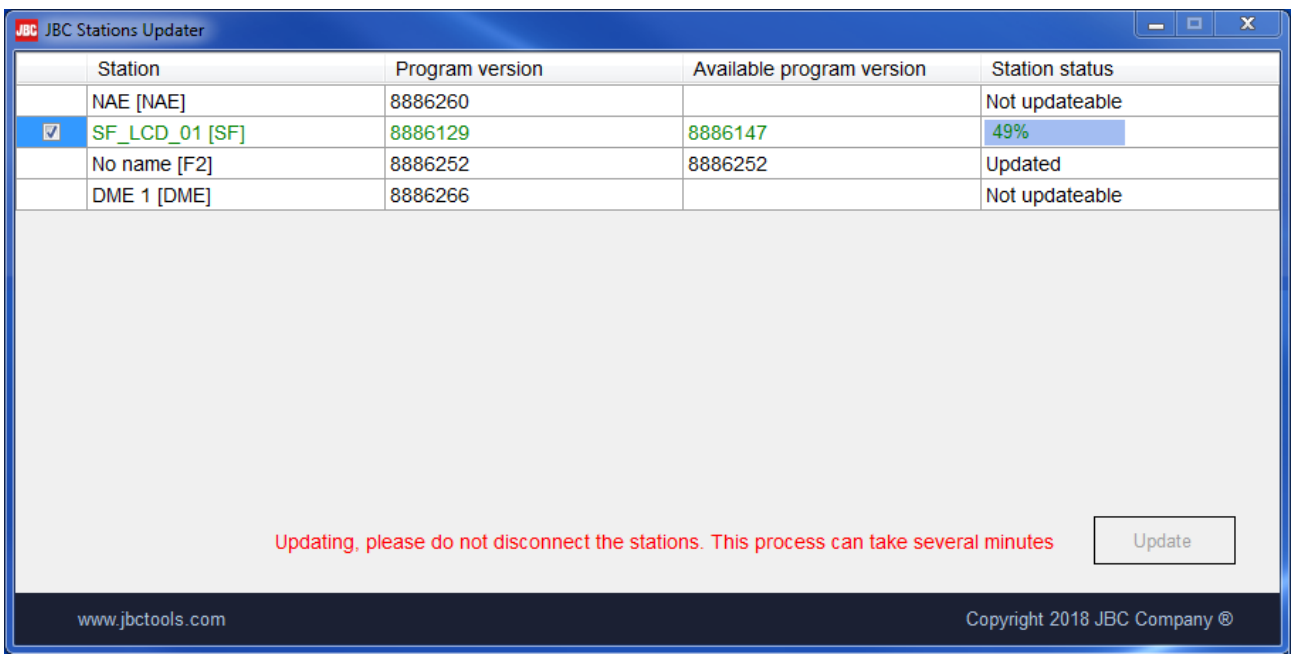

Once the update is finished, the station will restart itself automatically and will be shown as disconnected for few seconds.

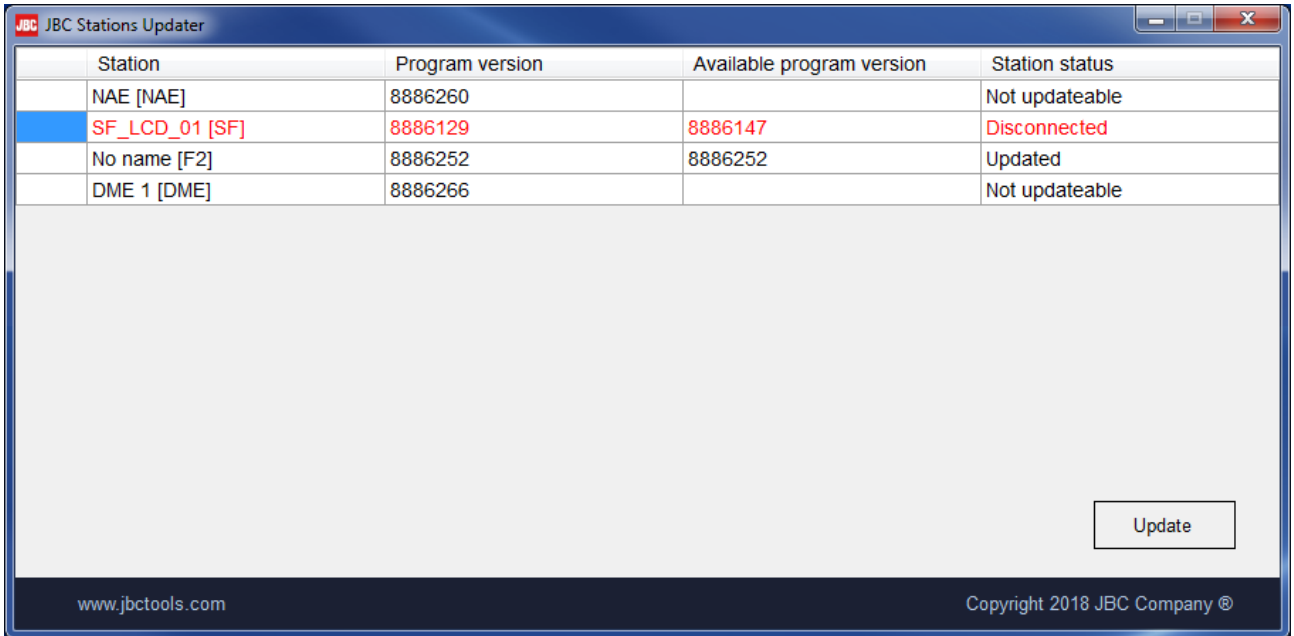